**Lidero Privat**

# **Beställningsblankett**

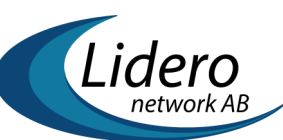

**Öppet LAN Version 2023-10-25**

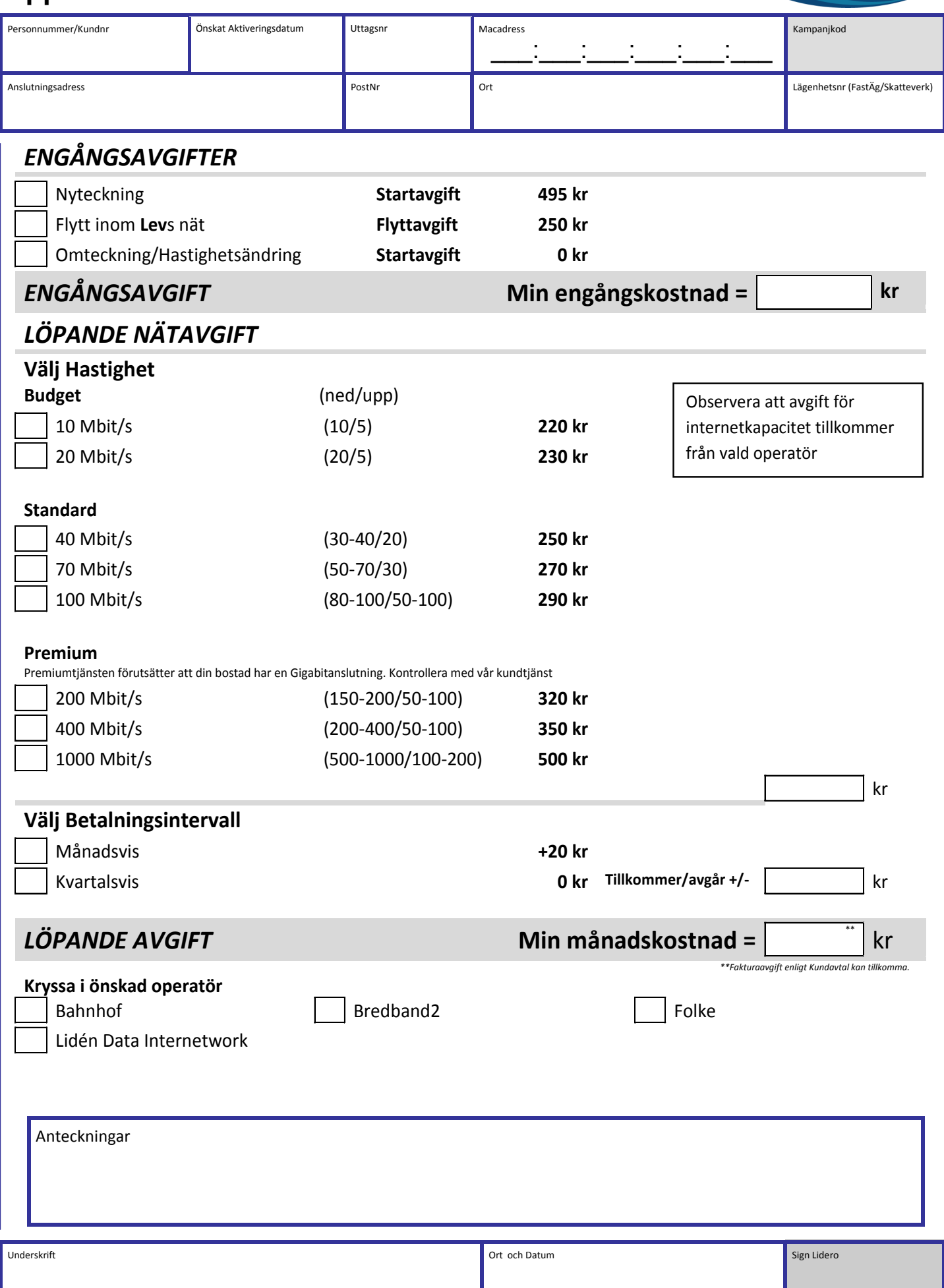

# **Avtalsvillkor**

#### **Avtalspartner**

Lidero Network AB 556567-0261 i avtalet benämns **Lev** och undertecknande privatperson i avtalet benämns **Kund.** Länk till Lidero Networks webbsida är www.lidero.se.

#### **Giltighet**

För att kunna teckna detta tjänsteavtal (beställa) krävs att Kund tecknar/har tecknat Privat Kundavta hos Lev, vilket utgör ett ramavtal till Levs övriga avtal. Detta tjänsteavtal är således ett underavtal till kundavtalet och anses ogiltigt om inte gällande kundavtal finns mellan Kund och Lev.

#### **Uppsägningstid**

Uppsägningstiden är en (1) månad om inget tidsbundet avtal ingåtts. Uppsägning skall vara skriftlig.

#### **Leveranstid**

Leverans sker normalt inom 10 arbetsdagar från det att Lev mottagit beställning, förutsatt att ett av Lev driftsatt nät fram till Kunds önskade leveransadress finns.

#### **Tjänsten**

Med Tjänsten avses ett (1) Öppet LAN-abonnemang från Lev enligt de val som Kund har gjort på beställningsblanketten. Tjänsten innebär att kunden ansluts till ett nät där kunden kan välja att köpa Internetkapacitet av någon av de operatörer som levererar sina Internettjänster i Levs öppna LAN-nät. För aktuella leverantörer se Levs webbsida.

#### **Tillämplighet**

Denna blankett används för att beställa **Öppet LAN** via Levs öppna nät, under förutsättning att Kund bor i en fastighet som är ansluten till Levs nät. Vissa anslutningsformer till Levs nät kan kräva separat utrustning, såsom fiberkonverterare, VDSL-modem etc. Denna utrustning bekostas i så fall av Kund och kan köpas hos Lev. Det är Kunds ansvar att kontrollera leveransmöjlighet och anslutningsform för respektive bostad, genom att kontakta Levs kundtjänst. Blanketten kan även användas för att ändra hastighet, abonnemangstyp, bindningstid och betalningsintervall på ett befintligt abonnemang.

#### *Så här fyller du i blanketten!*

I fältet **Personnr / Kundnr**, ange personnummer eller kundnummer om du är kund hos Lev sedan tidigare.

I fältet **Lägenhetsnr**, fyll i det lägenhetsnummer som skall anslutas till Levs LAN-tjänst.

I fältet **Önskat aktiveringsdatum**, ange det datum du vill att ditt abonnemang ska aktiveras.

I fältet **Uttagsnummer**, ange det nummer som står på fiberuttaget (9-11 tecken). Ex: 123AA010234.

I fältet **Leveransadress**, om tjänsten ska levereras till annan adress än den som är angiven på kundavtalet. Annars lämna fältet tomt.

I fältet **Dator eller routers MAC-adress** skall du skiva en 12 tecken lång adress (0-9, A-F) som du får fram enligt instruktionerna i rutan nedan.

Windows Vista / 7: Klicka på Windows-ikonen. Välj **Program**, därefter **Tillbehör**. Högerklicka på **Kommandotolken** och välj **Kör som administratör**. Skriv "getmac /V" i fönstret som dyker upp och tryck ENTER. Läs av *Fysisk adress* för din lokala nätverksanslutning (brukar stå överst i listan).

Windows 8: När startskärmen har kommit, för musen till det övre högra hörnet och gå sedan ner till **Sök**. Skriv "Kommandotolken" i sökrutan. Klicka sedan på **Kommandotolken** till höger. Skriv "getmac /V" i fönstret som dyker upp och tryck ENTER. Läs av *Fysisk adress* för din lokala nätverksanslutning (brukar stå överst i listan).

Windows 10: Klicka på **Start** och sedan på **Kör**. Skriv "cmd" och tryck ENTER. Skriv "ipconfig /all" i fönstret som dyker upp och tryck ENTER. Läs av *Fysisk adress* under rubriken *Ethernet-kort Anslutning till lokalt nätverk*.

Router: En router har 2 st MAC-adresser. Var därför noga med att ange den MAC-adress som gäller för WAN (internet) och inte för LAN (det lokala nätverket). Om du inte hittar routerns WAN MAC på undersidan av routern, sök i manualen om hur du får fram denna adress. Om du är osäker, vänd dig till tillverkaren i första hand, därefter till Lids kundtjänst.

#### *ENGÅNGSAVGIFT*

Engångsavgiften är den totala kostnad som du erlägger till Lev för själva leveransen.

Kryssa i rutan "Nyteckning" om du ska teckna ett nytt abonnemang. Startavgift på 495 kr utgår

Kryssa i rutan "Flytt" om du vill flytta ditt abonnemang till en annan adress som är ansluten inom Levs nät. Flyttavgift på 250kr utgår.

Kryssa i rutan "Omteckning / hastighetsändring om du vill teckna om ditt avtal till ett nyare, ändra hastigheten på ditt abonnemang eller ändra betalningsintervall.

## *LÖPANDE AVGIFT*

Med löpande avgift menas den månadsavgift som du erlägger till Lev under avtalstiden. Den totala månadskostnaden är summan av de val som du gör enligt nedanstående beskrivningar. Du kan när som helst under avtalstiden ändra dina val, varvid månadskostnaden omräknas.

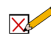

**1. Välj hastighet.** Här väljer du hastigheten på din LAN-anslutning. De effektiva hastigheterna kan variera beroende på den tillfälliga belastningen i nätet. Inom parenteserna anges det intervall som hastigheten normalt ligger mellan.

**2. Välj betalningsintervall***.* Färre och större betalningar ger lägre månadskostnad. Tänk dock på att förskottsbetalningar inte återbetalas vid uppsägning, oavsett val av bindningstid.

## *ÖNSKAD OPERATÖR*

Här anger du den operatör du vill ska vara din internetleverantör.

Aktuell lista över operatörer finns att tillgå på Levs webbsida eller genom att kontakta Levs kundtjänst.

I och med val av operatör godkänner Kund att Lev informerar operatören om valet och skickar vidare Kunds kontaktuppgifter.